Use this tutorial to request a purchase order (PO) for non-catalog goods and/or services. View the [full Purchase Order Process.](https://purchasing.miami.edu/about/training/index.html)

## **Contents**

**[Before Creating a Req](#page-0-0) [Creating a Req](#page-0-1) [Checking the Req Status](#page-3-0)**

Example*:* RQ-0000###### is a request to purchase goods and/or services with UM funds. If fully approved, the req will close, and a PO will be issued.

#### <span id="page-0-0"></span>**Before Creating a Req**

Gather the following information:

- **Catalog vs. Non-Catalog** Be aware suppliers with catalogs in UMarketplace, may only accept [catalog](https://purchasing.miami.edu/_assets/pdf/goods-umarketplace-wd.pdf) POs. E.g., Staples, VWR, Canteen.
- **Quote** Using the [supplier's contact information](https://purchasing.miami.edu/_assets/pdf/supplier-info.pdf) in UMarketplace, contact the supplier to obtain a quote. *Tip:* Due to frequent price changes, instead of pulling pricing off the internet contact the supplier for a quote. Outdated pricing may require a change order and full re-approval.
- **Driver Worktag** (E.g., PG00### or GR00####) and the corresponding UM Company (E.g., 200 Academy or 500 MSOM)
- **[Spend Category](https://purchasing.miami.edu/_assets/pdf/spend-categories.pdf)**
- **Shipping Address** Building name, physical address, and room number

<span id="page-0-1"></span>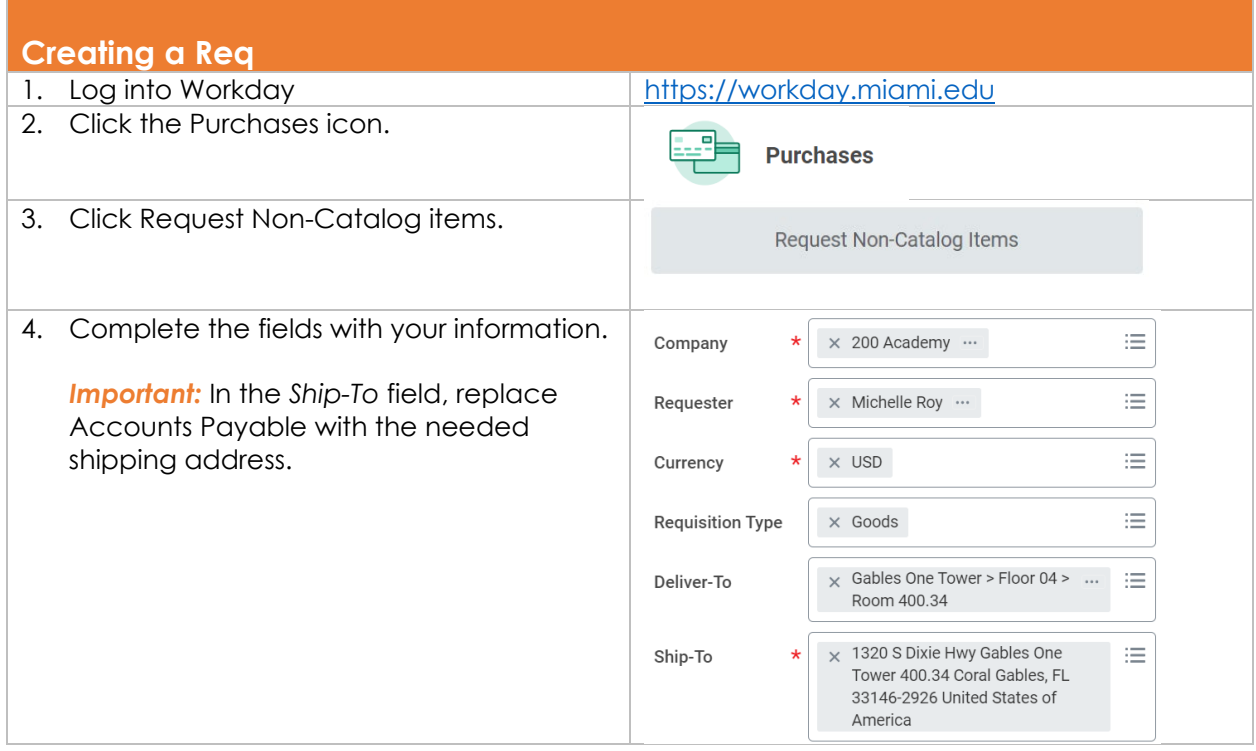

Use this tutorial to request a purchase order (PO) for non-catalog goods and/or services. View the [full Purchase Order Process.](https://purchasing.miami.edu/about/training/index.html)

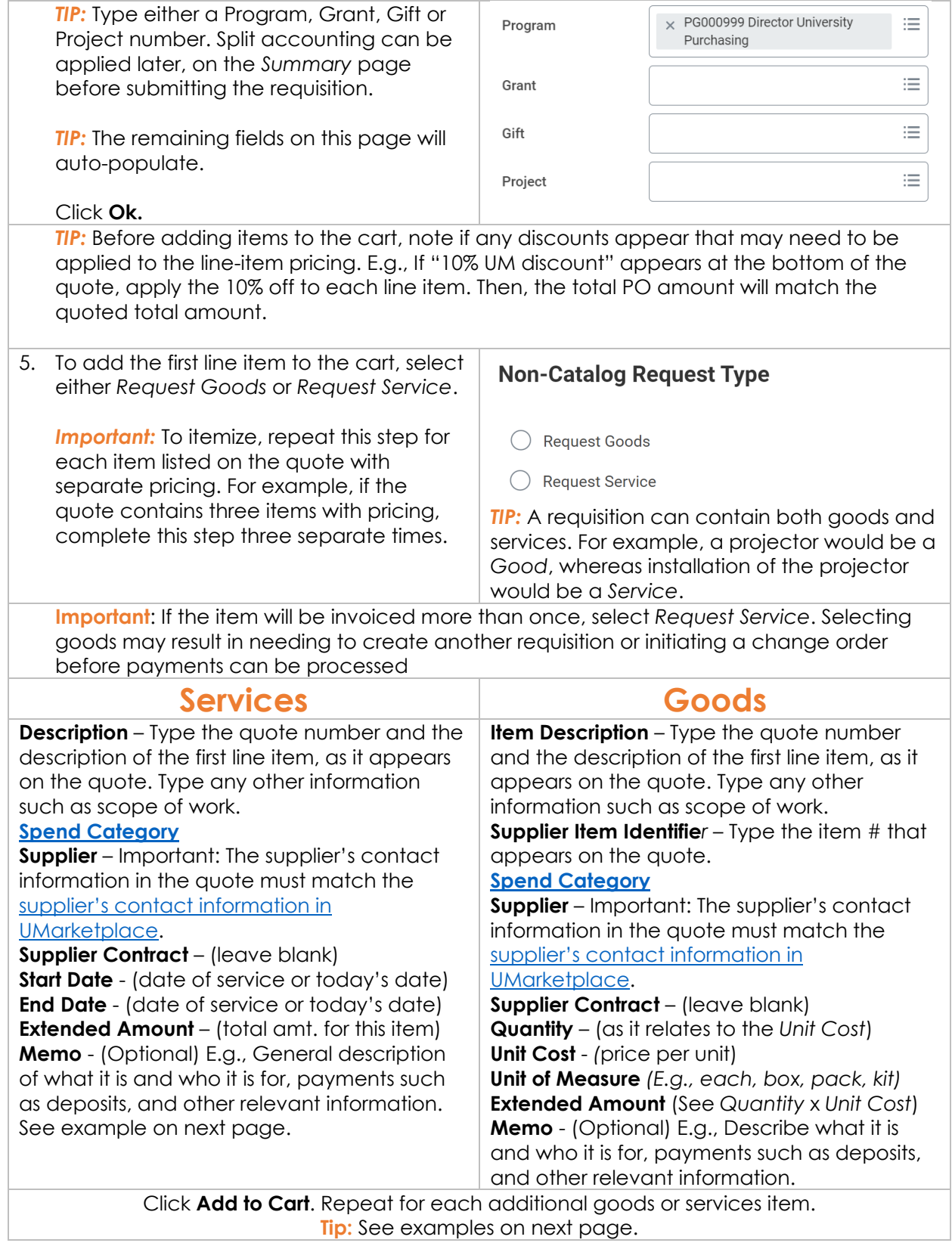

Use this tutorial to request a purchase order (PO) for non-catalog goods and/or services. View the [full Purchase Order Process.](https://purchasing.miami.edu/about/training/index.html)

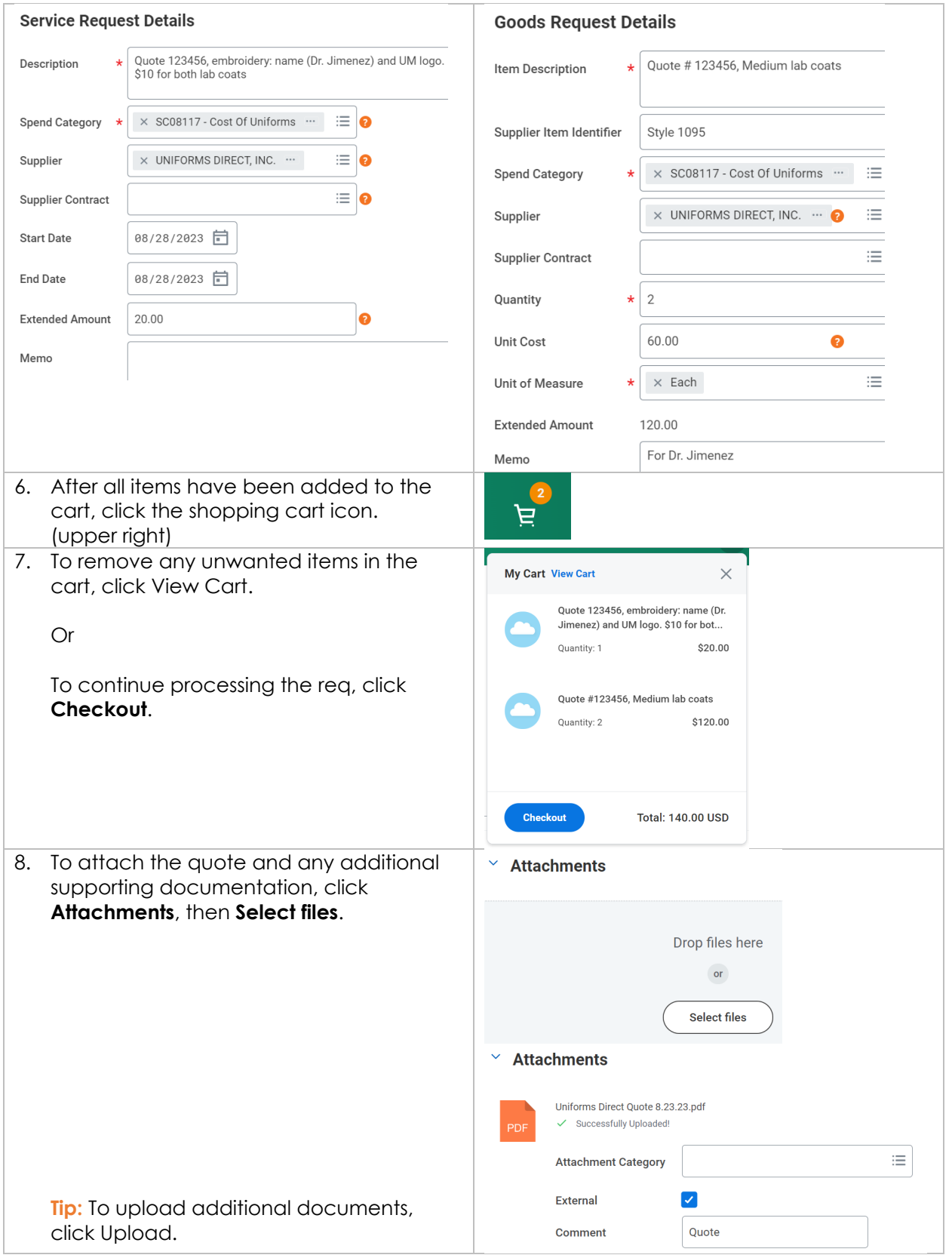

Use this tutorial to request a purchase order (PO) for non-catalog goods and/or services. View the **full Purchase Order Process**.

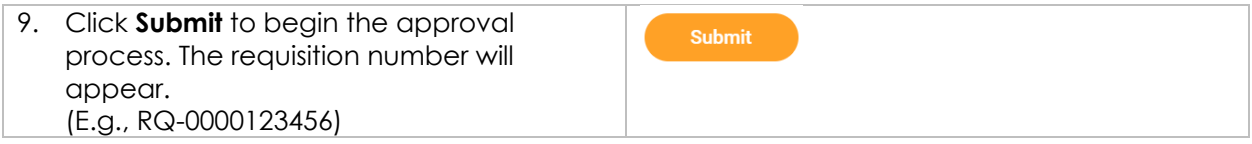

### <span id="page-3-0"></span>**Checking the Req Status**

For instructions, view the [Checking Requisition Status](https://purchasing.miami.edu/_assets/pdf/status-check-wd.pdf) tutorial.